## **OVISIONTRACK**

THE NEXT GENERATION OF TELEMATICS AND INTEGRATED CAMERA SOLUTIONS

## **VT2000**

How to insert SIM card

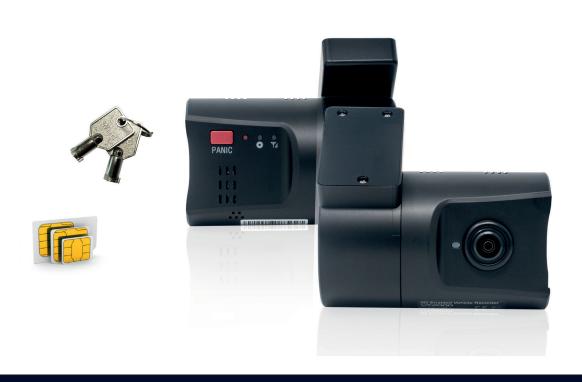

## THE UK'S MOST AWARD-WINNING CAMERA TELEMATICS COMPANY

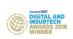

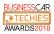

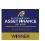

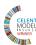

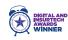

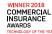

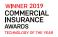

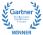

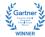

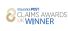

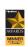

The purpose of this guide is to show you how to insert/remove the SIM card within the VT2000.

<u>Please make sure the VT2000 is powered off and showing no LED's before you remove the SIM</u> card.

You will need the following:

- SIM Card
- Key

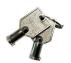

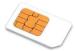

Insert the key into the lock barrel and turn clock wise.

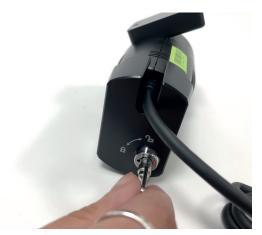

With a firm grip slide the locking case away from the VT2000.

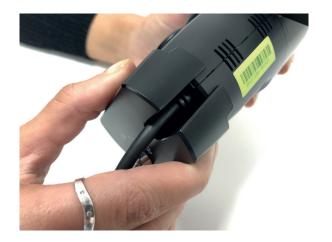

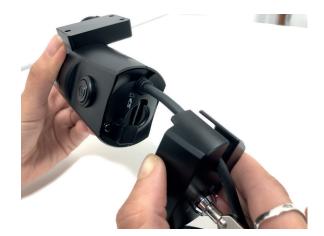

Push SIM card into slot as shown below.

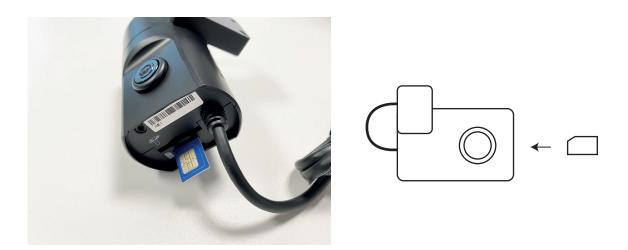

Push until you hear a click, this means the SIM card is in securely, it will also sit flush within the casing. To remove the SIM card, simply push to release.

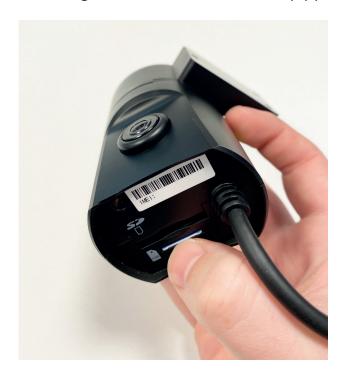

Once the SIM card is back in the VT2000, please place the locking case back over the VT2000.

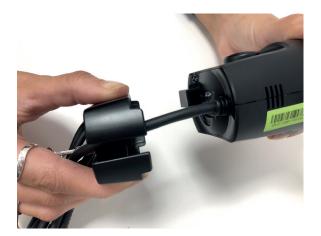

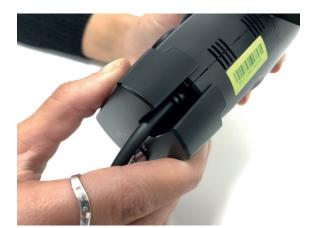

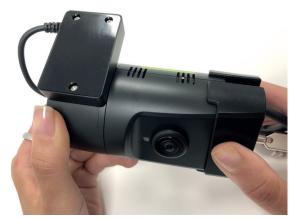

You can now take the key and lock the case, moving the key anti clock-wise. Once complete, please power the camera to confirm SIM Card is being detected. After the camera has booted, you should see BLUE (Recording) + GREEN (Network) lights.

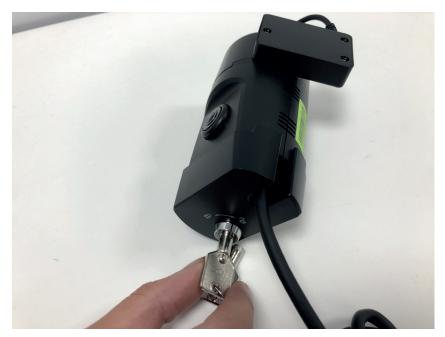

Any problems please raise a ticket using <a href="https://support.visiontrack.com/">https://support.visiontrack.com/</a>